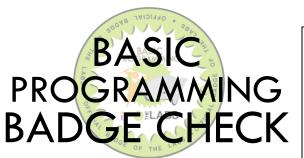

| Name:   |  |
|---------|--|
| Mentor: |  |
| Date:   |  |

#### TERMS AND SKILLS YOU SHOULD KNOW:

| LED    | Motor             | Event/Commands |
|--------|-------------------|----------------|
| Servo  | Visual Programmer | Sequence       |
| Sensor | Motherboard       |                |

#### **HELPFUL RESOURCES:**

- Guide to using Snap! To program the Finch robot: <u>http://www.finchrobot.com/software/snap</u>
- Great Google Slides introduction to using Finch in Scratch 2.0 by Bill Steinbach at Northwood STEM: <u>https://docs.google.com/presentation/d/1YoWLk4P-</u> <u>KFLapTiRNfzyx MDgy -7whTnJXArulY314/htmlpresent</u>
- Manual and tutorials both available at: <u>www.hummingbirdkit.com/learning</u>

# **EXPLANATION OF SKILLS:**

This badge shows that the recipient understands basic programming. They have used visual programming software to construct a program that facilitates an action or a response to stimuli.

## **BADGE CHECK GUIDELINES:**

- You are allowed to use the Badge Resources and other print or online tools if you get stuck during your badge check, but no one-on-one help from others.
- You must complete all questions and tasks associated with the badge you're earning.
- You must present the evidence of your work to a teen mentor for verification and sign-off.
- If you don't pass the badge check, you can take it again in a week.

### KNOWLEDGE CHECK:

- 1. What is a visual programming software?
- 2. Name three different kinds of sensors to which you could program a robot to react.
- 3. What is the difference between a motor and a servo?
- 4. What applications could you use to program your robot?

### SKILLS CHECK: Program a robot

- 1. Using either a Finch or Hummingbird robot, set up the robot and connect it to a computer with a visual programming software installed (Visual Basic, Snap! or Scratch).
- 2. Once connected, begin to designate actions for the robot to take (Ex: turn on lights, move in a particular way or direction).
- 3. Connect these actions to a specific stimuli or sensor (Ex: lights come on due to a loud noise, robot turns due to the close proximity of an object).
- 4. Show your program works as designed through a demonstration (Ex: Finch maze, Hummingbird robot test).
- 5. Save your program so that it can be run or edited later.

## **UPON COMPLETION:**

- Submit sheet with knowledge check answers to mentor for review
- Present your robot to a mentor or staff member Show what the robot does and have the mentor test it out.
- If a mentor cannot review your badge check immediately, schedule a time for you and a mentor to go over your badge check

SKILLS BADGE CHECK APPROVAL:

#### EARNER'S SIGNATURE

#### MENTOR'S SIGNATURE